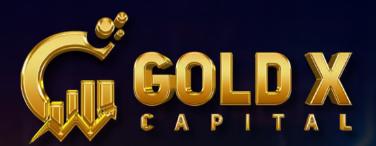

# Dashboard Navigation

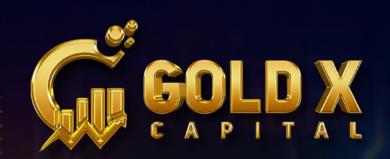

#### 4 Special Tools

- Deposit Fund
- Recharge/Buy

### SPECIAL TOOLS

#### 1. Deposit fund :

By selecting "Deposit Fund" during account activation, you can obtain the company wallet address.

2. Recharge/buy : Once your deposit from your cryptocurrency wallet, such as Binance, has been completed, your amount will appear here

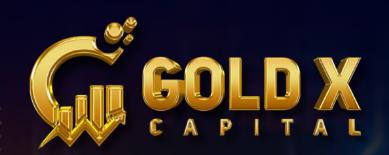

#### Personal Affiliates

Affiliates

 $\otimes$ 

- Affiliates Matrix
- Unilevel Affiliates

### AFFILIATES

- 1. Personal Affiliate : Your personal Referral I'ds
- 2. Affiliate Matrix : You can see your Binary structure.
- **3. Unilever Affiliates :** You can see your whole team members. (down liners)

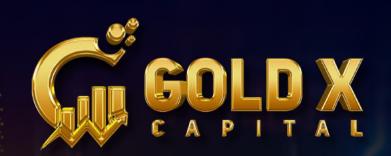

| Ð | Buckets       | * |
|---|---------------|---|
| o | Bonus Bucket  |   |
| 0 | ROI Bucket    |   |
| 0 | Crypto Bucket |   |
| o | Reward Bucket |   |

## BUCKETS

- 1. Bonus bucket : You can see your Referral and Binary bonus here
- 2. ROI bucket : You can see your daily earning here
- 3. Crypto bucket : Crypto bucket is nothing but deposit bucket
- 4.Reward bucket : You can find your earned rewards here

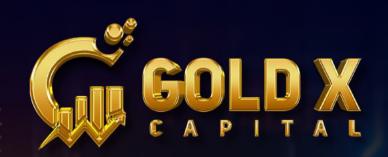

#### • Change Info

P

• Update Access Key

My Info

- My Plan Details
- Document

### **MY INFO**

- 1. Change info: You can edit all of your details here
- 2. Update access key: You can modify your login password here
- 3. My plan details : Details about your package are displayed here
- 4.Document : (not necessary right now)

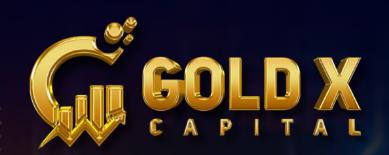

#### Shift Funds

လ္လ

- Bonus to Deposit Bucket
- ROI to Deposit Bucket
- Deposit Shift to Other

### SHIFTS FUNDS

- **1. Bonus to deposit bucket :** Your bonus money can be moved to the deposit bucket
- **2. ROI to deposit bucket :** Your daily earnings can be transferred to the deposit bucket
- **3. Deposit shift to other :** You can make an internal fund transfer to a different I.D.

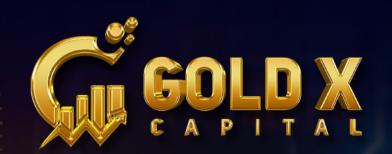

#### Receive Crypto

- Receive Bonus
- Receive ROI

0

Received Report

### **RECEIVE CRYPTO** (Withdrawal Wallet)

- Receive bonus : You withdraw your Binary and Referral bonuses here
- 2. Receive ROI : You can take out your daily earnings here
- 3. Received Report : This is where your withdrawal report is located